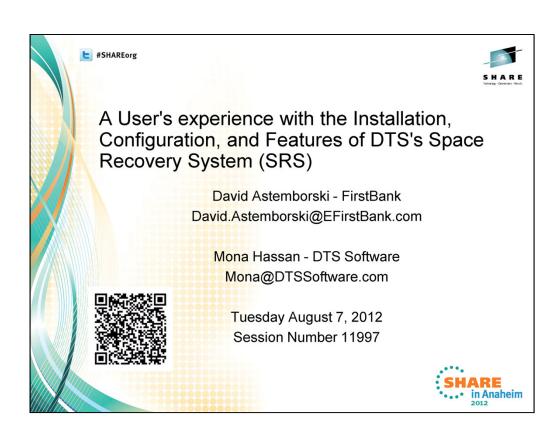

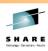

# The Agenda

- Introduction
  - · Recovery functions of SRS
- Installation Easy download
  - · Installation Support Excellent
    - DTS software Digest Maintenance Emails
      - How DTS Software keeps you informed of needed service
- SRS STC
- · RACF Requirements
- SMF recovery analysis report (SRSSMF)

 ${\bf 2} \\ {\bf Complete\ your\ sessions\ evaluation\ online\ at\ SHARE.org/Anaheim Eval} \\$ 

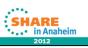

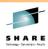

# The Agenda (continued)

- SMF Analysis Program (the free monitoring tool)
  - · FirstBank's Statistics
- The new Mon-Explorer GUI
- The SRS Rules
- Commonly used SRS commands
- · Setting up a Trial
- Additional Documentation shown on the Web
- Our Shop & SRS/SMS
- · Wrap up and Questions

Complete your sessions evaluation online at SHARE.org/AnaheimEval

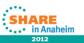

The <u>SMF recovery analysis report (SRSSMF)</u> formats SMF records produced by SRS and provides totals for the successful and unsuccessful recoveries performed by SRS.

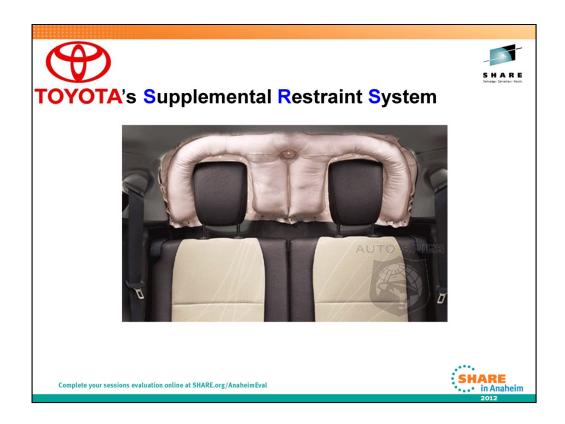

Oops, the wrong SRS!

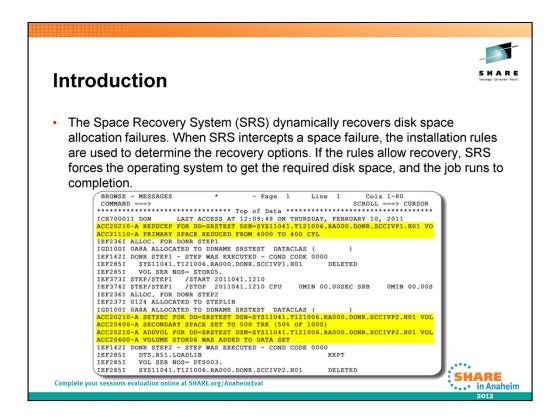

OK, the Real SRS!!!!! We'll talk about the RULES that cause the Yellow highlighted area above to be executed in a few minutes!

The Space Recovery System (SRS) dynamically recovers disk space allocation failures. When SRS intercepts a space failure, the installation rules are used to determine the recovery options. If the rules allow recovery, SRS forces the operating system to get the required disk space, and the job runs to completion.

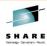

# The Space Recovery System Solution

Typical out-of-space recovery functions:

- Volume Addition
  - Similar to coding JCL 'VOL=(,,,10)'
- Secondary Increase
- Secondary Decrease
- Last-Resort Recovery

Complete your sessions evaluation online at SHARE.org/AnaheimEval

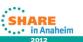

VOLUME ADDITION – Note - If a dataclass had a volume count of 10 and SRS had a pool definition with ADDVOL(YES MAXVOL(20)), SRS will only start adding volumes UP TO 20 (not an additional 20) after the first 10 are used.

SECONDARY INCREASE – If the job needs more secondary allocation to satisfy an allocation request

SECONDARY DECREASE - If the job can get by with less Secondary allocation

LAST-RESORT RECOVERY - Sometimes, despite use of primary and secondary space reduction and dynamic volume addition, it is not possible to prevent an out-of-space condition from occurring. This might happen if, for example, a dataset has extended to all of the available volumes in the storage group, or if one volume on which a sequentially striped dataset must extend is full. In these cases, SRS can dynamically interrupt the job and notify the operator that a failure is imminent. The Operator or Sysprog can then take appropriate action, such as adding new volumes to the storage group or migrating unused data, to allow the job to complete successfully. This feature is unique to SRS. Obviously, this would only be used for mission critical applications where an out of space failure could be disastrous.

Remember that 'MULTIPLE' Reduction Attempts are made to attempt to satisfy an Allocation request!

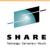

# Installation

# Download -

# **Internet Delivery**

The DTS distribution libraries, manuals and temporary license keys are available on the DTS web server.

# Transferring PC Distribution Files to your Host

The DTS FTP Installation application (FTPINSTW.EXE) can be used to create the DTS distribution libraries on your MVS system.

# Host Installation - 7 simple steps

- Step 1 Create the DTS Production Libraries (IEFBR14 JCL)
- Step 2 APF Authorize the DTS Load Library (MVS Console command/PROG00 update)
- Step 3 Copy the JCL for DIF task to a system procedure library
- Step 4 Copy members from distribution to production libraries (IEBCOPY JCL)
- Step 5 IEBCOPY DTS Load Modules to an Authorized Library
- Step 6 Install the DTS ISPF Interface (OPTIONAL)
- Step 7 Update the LICENSE and STARTnn Members

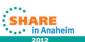

 ${\bf Complete\ your\ sessions\ evaluation\ online\ at\ SHARE.org/AnaheimEval}$ 

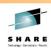

# **Installation Support**

One on One technical Installation support was given
 FirstBank through the entire installation and customization
 process of SRS, which included: SMS Reporting, the free
 Sx37 monitoring tool, and the GUI.

# **Web Site Registration**

- Once registered on the DTS website, the product files and documentation can be downloaded.
- Also the MON-Explorer Client (workstation software -Explorer Client GUI) can be downloaded.

Complete your sessions evaluation online at SHARE.org/AnaheimEva

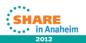

We did a Proof of Concept @ FirstBank and 'One on One technical Installation support' was given FirstBank through the entire installation and customization process of SRS, which included: SMS Reporting, the free Sx37 monitoring tool, and the GUI, plus the creation of initial SRS Rule definitions for our environment.

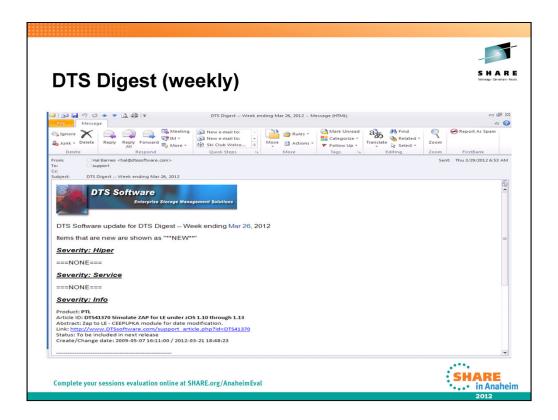

How DTS Software keeps you informed of critical service!

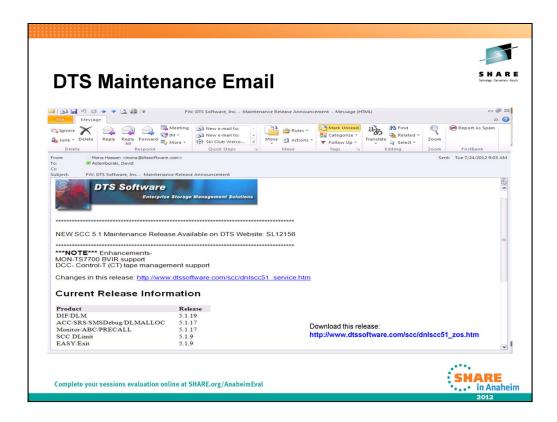

How DTS keeps you as a customer informed!

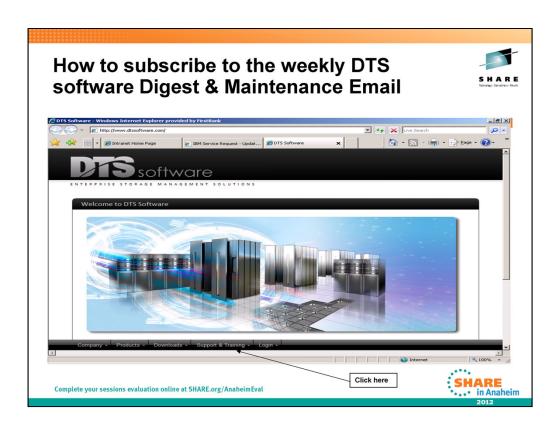

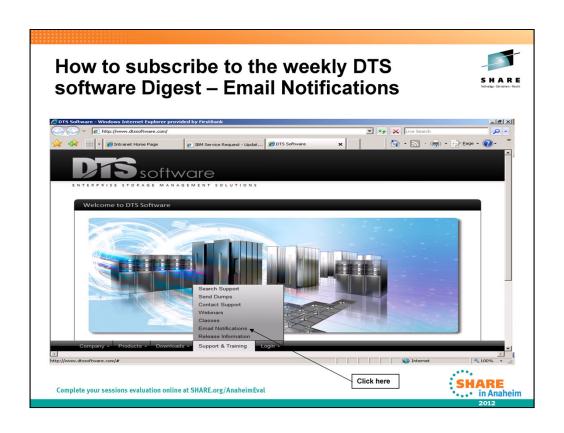

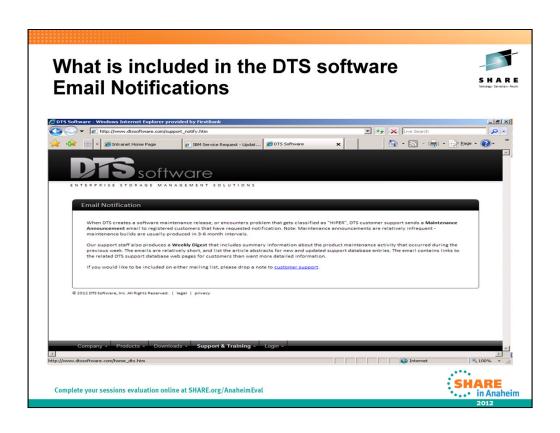

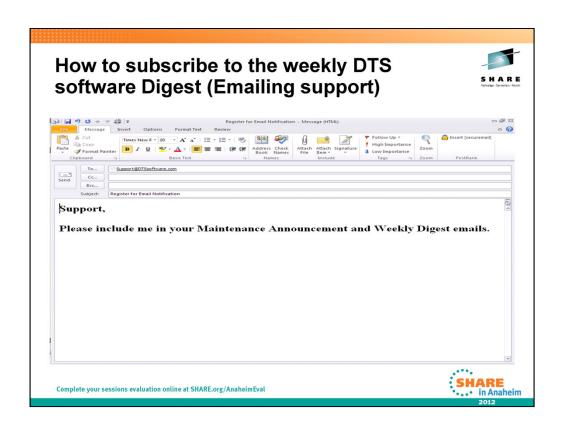

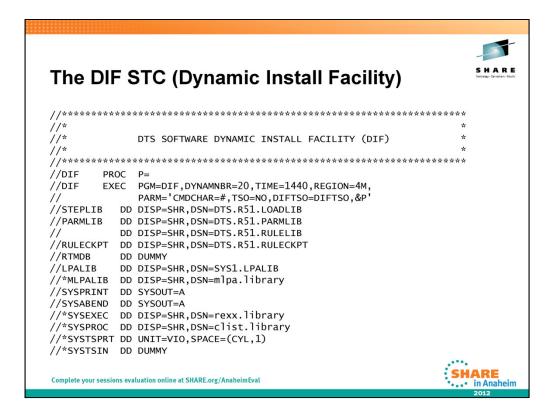

The only SRS STC running on MVS (The Dynamic Install Facility)!

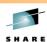

# **RACF Rules required to run SRS**

Add STC = DIF to the STC group

Give the SYSPROG group ALTER access to 'SYS3.DTS.\*\*' data sets

Give the STC = DIF ALTER access to 'SYS3.DTS.\*\*' data sets

TSO LISTDSD DATASET('SYS3.DTS.\*\*') GENERIC AUTHUSER
INFORMATION FOR DATASET SYS3.DTS.\*\* (G)

LEVEL OWNER UNIVERSAL ACCESS WARNING ERASE

00 SYS3 READ NO NO
ID ACCESS

SYSPROG ALTER
DIF ALTER

Add an OMVS Segment to the STC = DIF
'ALU DIF ONVS(HOME() PROGRAM(/bin/sh))'

TSO LU DIF NORACF OMVS
OMVS INFORMATION

UID= 0000000250

HOME= /
PROGRAM= /bin/sh
CPUTIMEMAX= NONE
ASSIZEMAX= NONE
FILEPROCMAX= NONE
FIREADSMAX= NONE
HTREADSMAX= NONE
MMAPAREAMAX= NONE
MMAPAREAMAX= NONE
MMAPAREAMAX= NONE
MMAPAREAMAX= NONE

Complete your sessions evaluation online at SHARE.org/AnaheimEval

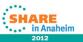

# SRSMF 5.1 DETAIL REPORT TUESDAY 04/10/12 00:05:28 JOB: DPHISM SYSTD: ZOSD THURSDAY 03/22/12 2012.082 21:46:06 STEP: DPHISM DDNAME: DETISM. 20SD. HSWPDOX ADDVOL JOS:00:04 ACC20620-1- POOL DEFINITION DOES NOT ALLOW VOLUME ADDITION JOB: INETOD2 SYSID: ZOSD MONDAY ADDVOL O3:72:745 ACC20620-1- POOL DEFINITION DOES NOT ALLOW VOLUME ADDITION JOB: RMFGAT SYSTD: ZOSD THURSDAY O3/22/12 Z012.082 ADDVOL O3:57:73 STEP: STEPO1 DDNAME: CSGGATA ADDVOL DSNAME: DYSTR, XMTOUT. ROADELK. CSG ADDVOL DSNAME: SYSSD: ZOSD. RM, RMFGATO STEP: RMFGAT SETSEC O1:56:40 ACC20620-1- POOL DEFINITION DOES NOT ALLOW VOLUME ADDITION STEP: RMFGAT SETSEC O1:56:40 ACC20620-1- POOL DEFINITION DOES NOT ALLOW SETTING SECONDARY ADDVOL ADDVOL STEP: RMFGAT DDNAME: SYSO:20SD. RM, RMFGATO3. DATO STEP: RMFGAT DDNAME: SYSO:20SD. RM, RMFGATO3. DATO STEP: RMFGAT DDNAME: SYSO:20SD. RMF, RMFGATO3. DATO STEP: RMFGAT DDNAME: SYSO:20SD. RMF, RMFGATO3. DATO STEP: RMFGAT DDNAME: SYSO:20SD. RMF, RMFGATO3. DATO STEP: RMFGAT DDNAME: SYSO:20SD. RMF, RMFGATO3. DATO STEP: RMFGAT DDNAME: SYSO:20SD. RMFGATO3. DATO STEP: RMFGAT DDNAME:

The <u>Detail Report</u> prints each SRS SMF record processed by SRSSMF in a readable format.

The report is written to the DETAIL DD statement.

SRS SMF Reporting was implemented in our environment via the 'DEFPROD MSG(RULESET(@SRSMSG)) SMF(222 LEVEL(I))' rule as defined in the SRS Rules member.

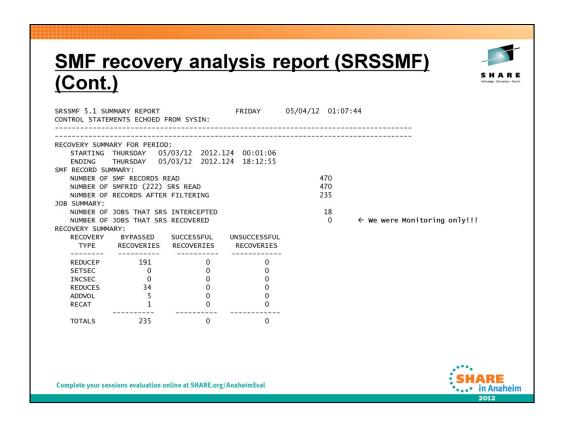

The <u>summary report</u> indicates how many recoveries of each type (primary space reduction, secondary space reduction, add-volume, and so on) were performed.

The summary report provides information on the number and type of SMF records processed,

and the number and type of SRS recoveries performed. The number of successful and unsuccessful recoveries of each type is shown.

The Summary report is written to the SYSPRINT DD Statement in the JCL

# Recovery Types are:

REDUCEP - Reduce Primary Allocations
SETSEC - Create a Secondary Allocation

INCSEC - Increase Secondary (for small allocation requests)

REDUCES - Reduce Secondary Allocation

ADDVOL - Add Canidate Volumes

RECAT - Not Cat 2 (dup non-SMS dataset uncataloged), DUP DSN on vol (non-SMS dup dsn, JCL error),

DUP DSN in catalog (SMS dup \ dsn, JCL

error). Uncatalog/scratch/or rename old dsn so new dsn can be cataloged.

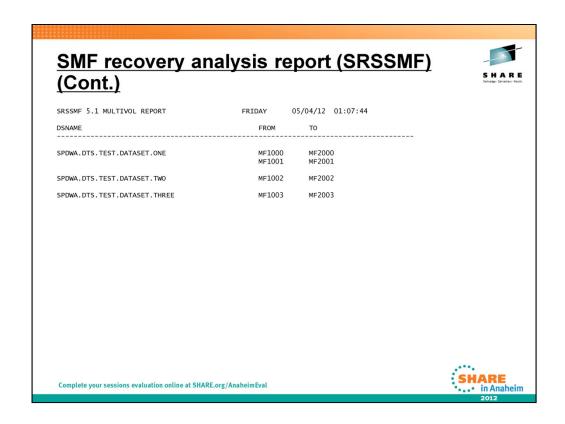

The <u>Multivolume Report</u> provides a list of data sets which have become multivolume due

to SRS ADDVOL processing, in order to prevent out of space errors and shows the volumes on which the data sets currently reside.

The Multivolume Report is written to the data set identified by the MULTIVOL DD statement in the JCL.

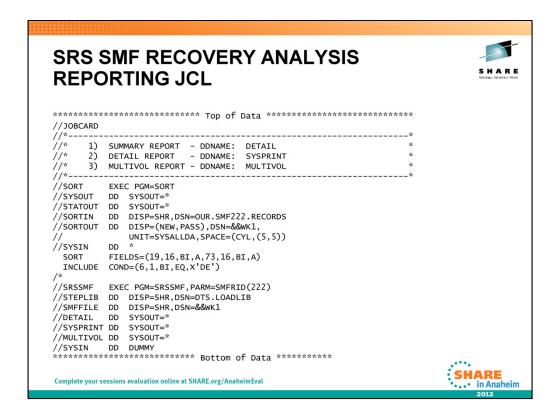

Remember the Reports are generated on DDNames:

DETAIL SYSPRINT MULTIVOL

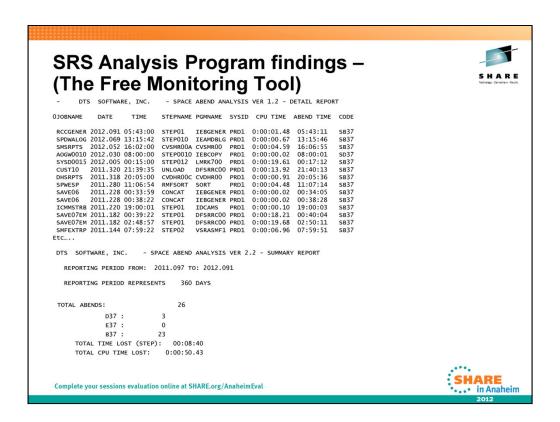

This program will analyze installation SMF data and determine the number and cost of Sx37 abends. This self-extracting file contains a READ.ME entry that describes the installation procedure. **Notice that we only had 26 Sx37 abends in the last 360 days!** 

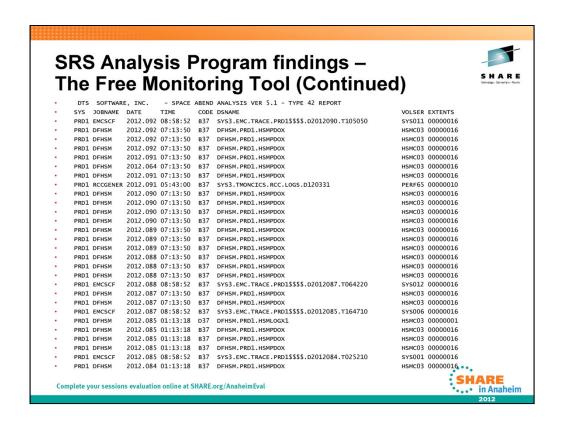

NOTE: SMF Type 42 records are: DFSMS Statistics and Configuration records.

# **Extracting SMF records for use in the SRS Analysis Program (The Free Monitoring Tool)** \*\*\*\*\*\* Top of Data \*\*\*\*\*\*\*\*\*\*\*\*\*\*\* //JOBCARD //\* EXTRACT SMF TYPE (4, 30(4), 42(9) RECORDS FOR USE IN DTS'S SMFEXTR //STEP001 EXEC PGM=IFASMFDP //SYSPRINT DD SYSOUT=\* //DUMPIN DD DISP=SHR,DSN=SYS2.FBDC.SMFMTHBK(+0) //DUMPOUT DD DSN=OUTPUT.TYPE4.TYPE30.TYPE42, DISPE(NEW, CATLG), DATACLAS=LARGE, UNIT=SYSALLDA, VOL=(,,,10), SPACE-(CY) (500 SPACE=(CYL, (500, 100))//SYSIN DD \* INDD(DUMPIN,OPTIONS(ALL)) OUTDD(DUMPOUT, TYPE(4, 30(4)42(9))) ABEND(NORETRY) SHARE Complete your sessions evaluation online at SHARE.org/AnaheimEval ... in Anaheim

In order to use the SRS Analysis Program (The Free Monitoring Tool) to report on Sx37 ABENDS, you probably should extract TYPE 4, TYPE 30, (SUBTYPE 4), and TYPE 42, (SUBTYPE 9) SMF Records. Prior to running the Free Monitoring tool (PGM=SMFEXTR)

# **SRS Analysis Program (The Free Monitoring Tool) JCL** //JOBCARD //\* RUN THE DTS SMF ANALYSIS PROGRAM //STEP010 EXEC PGM=SMFEXTR //STEPLIB DD DSN=DTS.LOADLIB,DISP=SHR //SYSOUT DD SYSOUT=\* //\*EXTRACTED SMF RECORDS TYPE 4, 30, 42 FROM THE MONTHLY SMF DATA SETS //SMFFILE DD DISP=SHR,DSN=OUR.SMF.DATASET //SYSPRINT DD SYSOUT=\* //EXCLUDE DD \* DFHSM **EMCSCF** CICSPRD1 CICSPATM CICSPOPS CICSPRDP **GRSMON** SHARE Complete your sessions evaluation online at SHARE.org/AnaheimEval • in Anaheim

The //EXCLUDE DD \* allows the user to NOT report on certain programs, as these programs will most likely be excluded from allocation modification by SRS, as defined in the SRS Rules member.

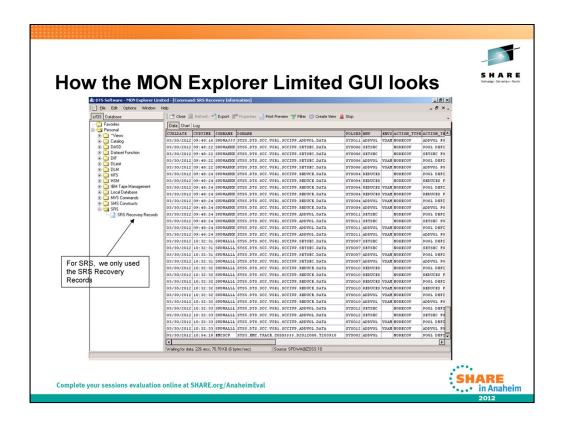

The MON-Explorer Limited GUI is a Windows PC-based client that communicates with the DTS DIF address space. The PC application has interfaces to the DIF console commands, SCC Monitor, MVS Console, TSO commands, and system utilities, as well as third party software products. The Explorer can use these interfaces to gather and display information in a variety of formats, reports and graphs. The product can also perform storage management and installation defined actions on the mainframe, but I have not executed any of these functions.

As you can see, SRS only uses a small portion of the MON Explorer Limited GUI for SRS Allocation Recovery reporting.

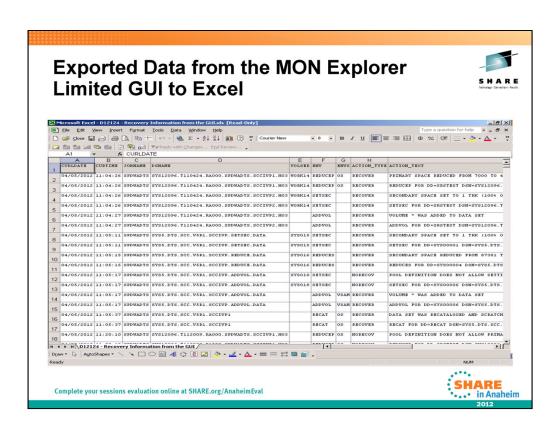

# The MON Explorer Limited GUI – getting data into it!

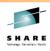

- In a SRS Rules member Code:
  - DEFPROD MSG(RULESET(@SRSMSG)) SMF(222 LEVEL(I))
- How the GUI talks to z/OS: (DIFINIT member)
  - INITOPT SERVER(TCPIP(TCPIP 10))

Complete your sessions evaluation online at SHARE.org/AnaheimEva

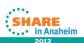

The SRS Rule DEFPROD allows us to cut SMF 222 records each time a Storage Allocation request is done.

The DIFINIT member in the SRS PARMLIB coded with INITOPT allows us to send the SMF 222 records to the MON Explorer Limited GUI.

# The MON Explorer Limited GUI – Data in MVS (looks close to what the GUI Display's)!

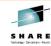

FBDCPLEXZOSD C95C69C480E3890504/02/201212:26:18SPDWADTSMVS DSNAMEA 410
SYS12093.T122617.RA000.SPDWADTS.SCCIVP1.H02 WORK13REDUCEP OS RECOVERA
12 ACC21110 PRIMARY SPACE REDUCED FROM 7000 TO 4200 CYL

FBDCPLEXZOSD C95C69C490524A8104/02/201212:26:18SPDWADTSMVS DSNAMEA 410 SYS12093.T122617.RA000.SPDWADTS SCCIVP2 H02 WORK17SETSEC RECOVERA 12 ACC20210 SETSEC FOR DD=SRSTEST DSN=SYS12093.T122617.RA000.SPDWADTS.SCCIVP2.H02 VOL=WORK17 POOL=IVPPOOL EXT=1

FBDCPLEXZOSD C95C69C4C060AF0504/02/201212:26:18SPDWADTSMVS DSNAMEA 410
SYS12093.T122617.RA000.SPDWADTS.SCCIVP2.H02 ADDVOL RECOVERA 12
ACC20210 ADDVOL FOR DD=SRSTEST DSN=SYS12093.T122617.RA000.SPDWADTS.SCCIVP2.H02
VOL=WORK17 POOL=IVPPOOL EXT=16

Complete your sessions evaluation online at SHARE.org/AnaheimEval

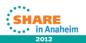

Here's an example of MVS Data that gets copied to the 'MON Explorer Limited GUI' for browsing. (Hard to Read – Reasons for the GUI)

# A Subset of our Environment that allowed STS Software to code SRS Rules SRS logged No-Recovery Analysis

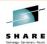

SRS logged No-Recovery Analysis

The following is a summarization of the SRS log records, listed by jobnames and sample dataset names with
the volser and recovery type. Totals are at the bottom. Note: \* and ? denotes wild card characters and
indicates multiple jobnames and dsnames. I will come up with a set of SRS rules based on this data and
forward to you when I'm done. Recovery RECAT-tape REDUCES <u>Jobname</u> VDBKTOPI Dsname INFOPAC.BACKUP.TOPICS SYS3.TMONIMS.PRD1.OFF.LOGS.TIMS03.G0001V00 PERF\* LFSTIMS ACHF34 ACHF34\* PROD.PEP.\*\*
PROD.PEP.\*\*.G000?V00 REDUCES REDUCES, REDUCEP SYS2.PRD1.RMF.RMFGAT??.DATA DFHSM.HMIG.T??????.\*\* DFHSM.SMALLDS.VHSMM??.DATA SETSEC, ADDVOL-vsam REDUCEP SETSEC, ADDVOL RMFGAT PERF\* DFHSM.PRD1.HSMPDOX DFHSM.PRD1.HSMLOGX1 HSMC\* ADDVOL SETSEC LFSTCICS SYS3.TMONCICS.PRD1.OFF.LOGS.TMON01.G000?V00 SYS3.TMONCICS.PRD1.DETAIL.DAILY.G0???V00 SYS2.FBDC.SMFDLY.G0683V00 PERF\* REDUCES REDUCES SYS3.TMONCICS.PRD1.DETAIL.DAILY.ARC.G0695V00 SYS3.TMONTCP.PRD1.DETAIL.DAILY.ARC.G0688V00 SYS3.TMONMVS.PRD1.DETAIL.DAILY.ARC.G0702V00 BK\* REDUCEP GLPSBKP DDAR\* PROD.GLPS.BIGBKUP.G00??V00 PROD.DEMAND.PSTMTDB.BKP REDUCES PRO\* SYS12122.T014122.RA000.DDAR19.R0359086 SYS3.EMC.TRACE.PRD1\$\$\$\$.D2012103.T123910 WORK\* REDUCES-temp EMCSCF CCUPDT SYS\* PRO\* REDUCES-vsam PROD.CCARD.CCTRANS.NEW.DATA

Complete your sessions evaluation online at SHARE.org/AnaheimEval

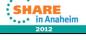

Here is the SRS logged No-Recovery Analysis report prepared by DTS Support, to allow DTS Support to define or initial SRS Rules member for SRS.

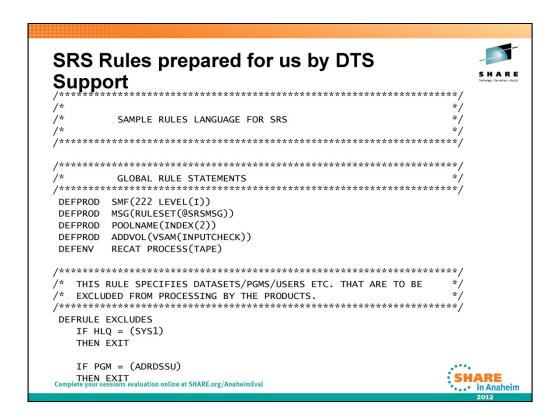

Here are SRS Rules created for FirstBank from the SMF Recovery Analysis Report (SRSSMF) and the SMF Analysis Program (The Free Monitoring tool)

DEFRULE - specifies a section for IF-THEN-ELSE logic statements, used to compare variables to values to make decisions. The name after DEFRULE is a user specified descriptive name for the rule.

DEFRULE EXCLUDES - Usually jobs, dsns, users, etc. that you want to exclude from SRS processing.

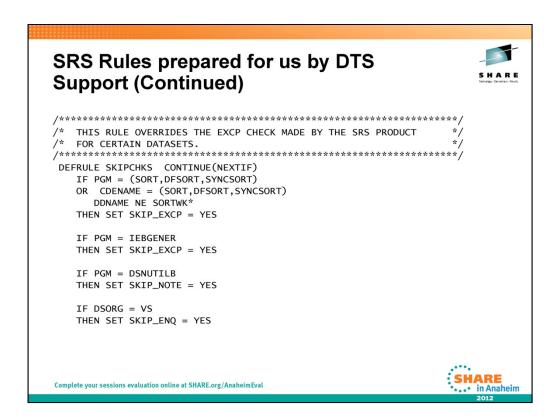

DEFRULE SKIPCHKS -Various integrity checking is done internally to make sure the dataset is a good candidate for ADDVOL recovery. This rule is where you can override the integrity checks for various files if you know that multivolume is acceptable.

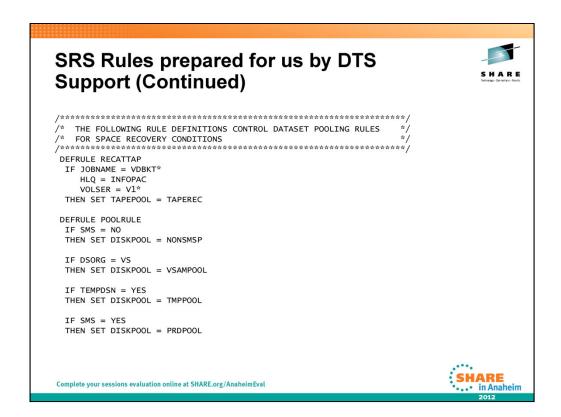

DEFRULE RECATTAP - a rule to allow recatalog for tape dataset names if a duplicate exists

DEFRULE POOLRULE - rules to assign DEFPOOL names (SET DISKPOOL = name) for SRS recovery

# SRS Rules prepared for us by DTS Support (Continued) /\*\*\*\*\*\*\*\*\*\*\*\*\*\*\*\*\*\*\*\*\*\*\*\*\*\*\*\*\*\*\*\*\*\*\* POOL DEFINITIONS - CONTAIN OPTIONS AND VOLUMES TO BE USED /\* FOR RECOVERING SPACE PROBLEMS DEFPOOL TAPEREC RECAT(YES) DEFPOOL NONSMSP ALGORITHM(MAXSPACE) REDUCEP(PERCENT(10) LIMIT(10)) REDUCES (YES) SETSEC(PERCENT(50)) ADDVOL(YES MAXVOL(20)) RECAT(YES) VOLSER(1,3) = &0:VOLSER(1,3)DEFPOOL VSAMPOOL ALGORITHM(MAXSPACE) REDUCEP(PERCENT(10) LIMIT(50)) REDUCES(YES PERCENT(10) LIMIT(30)) ADDVOL(YES MAXVOL(25)) Complete your sessions evaluation online at SHARE.org/AnaheimEval ALGORITHM(MAXSPACE) - when adding a volume, pick the volume with the most free space from the EDL REDUCEP(PERCENT(10) LIMIT(10)) - reduce primary space value by % loop. If limit is reached before space is found then stop.

REDUCES (YES)

- reduce secondary space value to largest extent on volume when requested amount is not available

SETSEC(PERCENT(50)) - set a secondary value if none exists and is needed, to a percentage of primary value

ADDVOL(YES MAXVOL(20)) - add volumes or candidate entries (SMS) up to the max volume limit

RECAT(YES)

- allow new dataset allocations with existing duplicate names to be properly cataloged

VOLSER(1,3) = &0:VOLSER(1,3)- add a volume with the defined criteria (in this example, same first 3 characters of current

volume). Usually coded for non-SMS only.

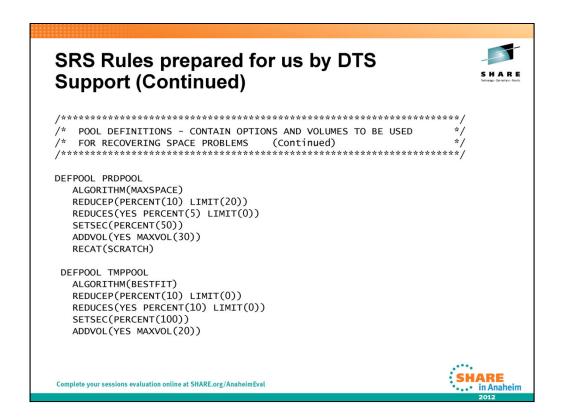

Just more DEFPOOL Definitions

ALGORITHM(BESTFIT) - When adding a volume, pick the volume with the least amount of free space but still adequate for the secondary space request.

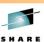

# **Commonly used SRS commands**

```
F DIF, STATUS
DIF01180-I PRODUCT VERSION
                              STATUS
                                        RULES NAME DATE
                                                             TIME
DIF01181-I SMSDEBUG 5.1.16
                                                    03/27/12 13:03
                               ACTIVE
                                        SMSDEBUG
DIF01181-I SRS
                    5.1.16
                               ACTIVE
                                        IVRAS
                                                    03/27/12 13:03
DIF01182-I SRSVSAM OPTION
                               ACTIVE
                                                    03/27/12 13:03
DIF01181-I ACC
                    5.1.16
                               ACTIVE
                                        IVRAS
DIF01182-I ACCVSAM OPTION
                               ACTIVE
                    5.1.18
DIF01181-I DIF
                               ACTIVE
F DIF,Z
F DIF, CLOSE SRSRECV
DIF02263-A CLOSE FOR FILE SRSRECV HAS BEEN SCHEDULED
DIF00750-A FILE SRSRECV(SRSRECV) IS NOW CLOSED
F DIF, SHUTDOWN
DIF02600-A SMSDEBUG HAS BEEN STOPPED
DIF02600-A SPACE RECOVERY SYSTEM HAS BEEN STOPPED
DIF02600-A ALLOCATION CONTROL CENTER HAS BEEN STOPPED
TOTAL ELAPSED TIME= 23.4
F DIF.REF SRS
DIF02130-A RULES LOADED FOR SRS - IVRAS
Complete your sessions evaluation online at SHARE.org/AnaheimEval
```

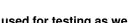

in Anaheim

# Here are a few of the commands commonly used and commands we used for testing as we rolled out new LPARs on SRS

# F DIF, STATUS

Explanation: The DIF STATUS command was issued by the operator. One DIF01181 message is produced for each product running under DIF. The message displays information about the current release of the product, the current status, and the last conversion of the rules language for the product is also displayed.

# F DIF,Z

Note: The SCC products running under DIF will remain active during the restart when using the "F DIF,Z" command: (versus F DIF,SHUTDOWN)

# F DIF, CLOSE SRSRECV

Explanation: The DIF CLOSE command was issued by the operator. The ddname belongs to the PRINT subtask running under DIF. The request has been scheduled for execution by the PRINT subtask.

# F DIF, SHUTDOWN

Explanation: DIF has successfully stopped the product.

# F DIF,REF SRS ← Refreshes BOTH (SRS & ACC) with the current RULE member

Explanation: The DIF REFRESH command was issued by the operator. The command successfully loaded a new copy of the product rules from memname.

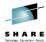

# Setting up a Trial

 Setting up a Trial of SRS was as easy as signing one form and emailing this form back to DTS Software.

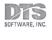

SOFTWARE EVALUATION AGREEMENT

DTS Software, Inc. and FirstBank Data Corporation

Yes, our company would like to begin a FREE no-obligation evaluation of the proprietary software productly, SESTIPUS. MANULALS COILY from DITS Software, Inc. 1 understand the revaluation is free of charge and the evaluation period is for. 30, days unless extended. If the Company decides not to license the productly of at the end of the evaluation period, all product tages and manular are to be returned to DTS Software, fac. and all product tilturaries are to be

Complete your sessions evaluation online at SHARE.org/AnaheimEval

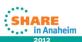

DTS Makes it easy and has flexible terms!

# Features of SRS, White Papers, and free Documentation

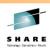

- SMF Analysis Program (the Free tool) Download at:
  - http://www.dtssoftware.com/smfextr.exe
- White Papers, WEBINARS, MARKETING LITERATURE, PRODUCT MANUALS
  - http://www.dtssoftware.com/product\_srs.htm#tab\_3
- Storage Administration z/OS Pocket Guide
  - http://www.dtssoftware.com/public/Pocket\_Reference\_Guide \_LowRes.pdf
- The Android App
  - https://play.google.com/store/apps/details?id=dtssoftware.po cketguide

Complete your sessions evaluation online at SHARE.org/AnaheimEval

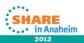

The Android APP - DTS Software's popular z/OS Pocket Reference Guide finally makes its way to the app market. Useful information for mainframe programmers, administrators, and others is now even more easily available. New in Version 2.1: Fixed an error in the DASD Calculator's blocks per track calculation that was brought to our attention by someone at SHARE. This should not have impacted users in a meaningful way, but check to be sure. The error resulted in the blocks per track being 1 off in some cases, which may have added another track to the space calculation. Again thank you for your continued support.

Coming soon: VSAM calculator, and additional support for tablets. If there's anything else you would like to see in the guide, please contact DTS Software at: *Tel: (770) 922-2444* or *Email:* info@DTSsoftware.com

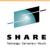

# **Our Shop**

- New to z/OS as of: May 2010
- · We only have 180 physical Disk Drives
- In SMS we only have:
  - A Data Class Member with 78 lines of code (5 Classes)
  - A Management Class Member with 190 lines of code (10 Classes)
  - A Storage Class Member with 435 lines of code (14 Classes)
  - A Storage Group Member with 128 lines of code (15 Groups)

Complete your sessions evaluation online at SHARE.org/AnaheimEval

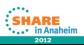

And we were VMESA / VSE/ESA prior to May 2010.

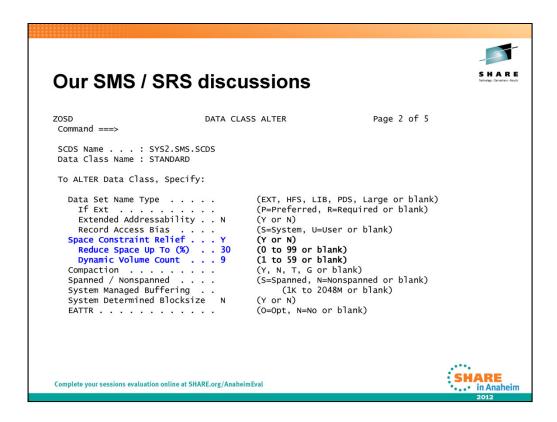

We use the below **three DATA CLASS parameters** to satisfy most of our Space Constraint Recovery.

The **SPACE CONSTRAINT RELIEF** field is used to define the data class attribute that will be used by the system to retry allocation and extension failures for SMS managed data sets. Retry is based on a combination of:

- 1. spreading the requested quantity over multiple volumes,
- 2. allocating a fraction of requested quantity, and
- 3. using more than 5 extents to satisfy the allocation.

Use the **REDUCE SPACE UP TO** field in order to reduce the amount of requested space quantity by x% and re-drive the best-fit allocation. A specification of 0 by the user implies that the user wishes to take advantage of the facility to use more than 5 extents to satisfy the allocation without reducing the allocation amount.

Use **DYNAMIC VOLUME COUNT** field to specify a maximum number of volumes that DFSMS can add dynamically to a SMS managed dataset. The Dynamic Volume Count needs to be larger than the current volume count of the data set. (Similar to 'VOL=(,,,9)')

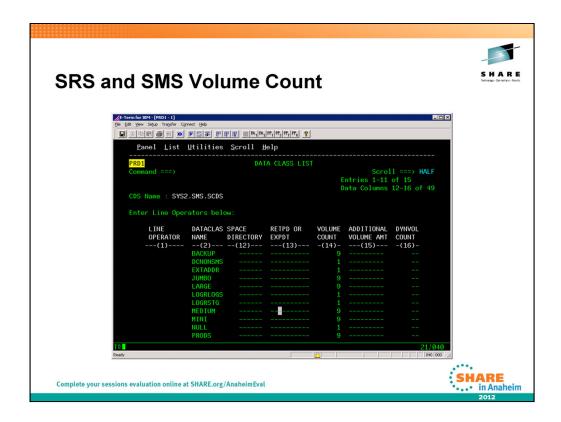

Just to reiterate: If a dataclas has a volume count of 10 and SRS had a pool definition with ADDVOL(YES MAXVOL(20)), SRS will only start adding volumes UP TO 20 (not additional 20) after the first 10 are used. In the case where there are not enough eligible volumes period, there is really nothing SRS can do unless more volumes are added to the storage group. SRS does not report on volumes that it does not add, so if a dataset extends to another volume because a multivolume count in the dataclas, SRS is not involved in this. It basically gets involved to help prevent a failure if prevention is possible.

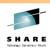

# To Wrap Up what we talked about

- Installation
- Support
- SMF recovery analysis report (SRSSMF)
- SMF Analysis Program (the free monitoring tool)
- SMF Analysis program (The Free Tool)
- MON Explorer Limited GUI
- <u>DTS's Space Recovery System The End of Out-of-Space Errors!!!!</u> With SRS in place, out-of-space errors are not merely reduced, **they are effectively eliminated.**

Complete your sessions evaluation online at SHARE.org/AnaheimEval

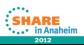

# To wrap up we talked about:

Installation

Support

SMF recovery analysis report (SRSSMF)

SMF Analysis Program (the free monitoring tool)

SMF Analysis program (The Free Tool)

MON Explorer Limited GUI

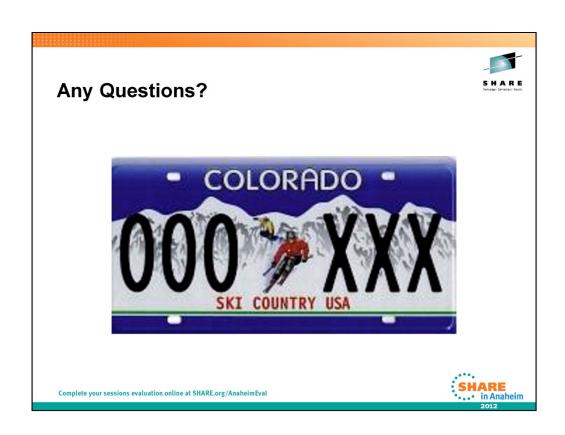

# Disclaimer

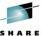

 "The presentation is my own and doesn't necessarily represent FirstBank's positions, strategies or opinions."

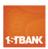

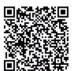

Complete your sessions evaluation online at SHARE.org/AnaheimEval

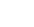

43